# **TCIA Programmatic Interface (REST API) Usage Guide v2**

 $\odot$ 

Documentation for ver 2. of the TCIA API The documentation for the latest version of the API is available [here](https://wiki.cancerimagingarchive.net/display/Public/TCIA+Programmatic+Interface+REST+API+Guides)

#### Summary

**This document describes v2 of the TCIA programmatic Interface or REST API implementation**. This API is designed for use by developers of image analysis and data mining tools to directly query the public resources of TCIA and retrieve information into their applications. The API complements the existing web interface but eliminates the need for users to visit the TCIA web pages to select and download images then upload them into their viewing and analysis applications. The TCIA Programmatic Interface is based on a middleware platform called Project Bindaas, developed by Emory University and uses REST web service technologies.

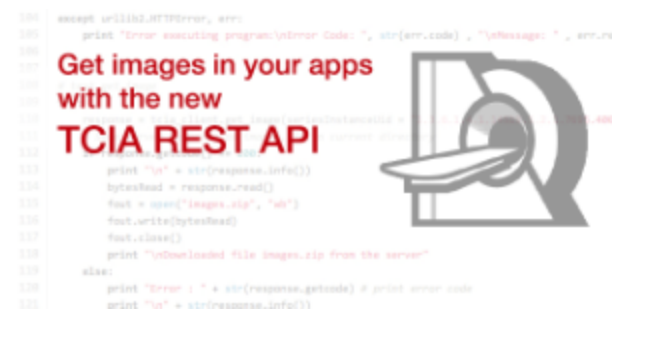

The API is a RESTful interface, accessed through web URLs. There is no software that an application developer needs to download in order to use the API. The application developer can build their own access routines using just the API documentation provided. The interface employs a set of predefined query functions (see REST API Directory) that access TCIA databases.

If you are interested in using the API and have any questions, please contact us at [help@cancerimagingarchive.net.](mailto:help@cancerimagingarchive.net)

### What's new

The following characteristics apply to all TCIA APIs:

- You access a resource by sending an HTTP request to the TCIA API server. The server replies with a response that either contains the data you requested, or a status indicator.
- Every request must contain an [API-KEY.](http://en.wikipedia.org/wiki/Application_programming_interface_key) The key can be included in the url by adding an extra query parameter **a pi\_key** or it can be included in the HTTP headers. We strongly recommend that the API-KEY be sent via HTTP headers.
- You can obtain one API-KEY and use that for your application; you do not need a separate API-KEY for each user of your software.. To obtain an API-Key please send a request to [help@cancerimagingarchive.net](mailto:help@cancerimagingarchive.net) or contact TCIA's help desk by phone.
- You can access the metadata of an API by appending **/metadata** to the end of a QueryEndpoint, without any QueryParameters (See below). The metadata is in JSON format and conforms to [this schema](https://wiki.cancerimagingarchive.net/download/attachments/19039802/TCIA-API_metadata.json?version=1&modificationDate=1420297100252&api=v2)
- Most APIs can return results as CSV/JSON/XML/HTML. You can specify the return format by including the query parameter **format**

# Getting Started with the TCIA API

The following characteristics apply to all TCIA APIs:

- You access a resource by sending an HTTP request to the TCIA API server. The server replies with a response that either contains the data you requested, or a status indicator.
- You can access the metadata of an API by appending **/metadata** to the end of the query. See examples. The metadata is in JSON format and conforms to [this schema](https://wiki.cancerimagingarchive.net/download/attachments/19039802/TCIA-API-JSON%20Schema.json?version=1&modificationDate=1420297100238&api=v2)
- Most APIs can return results as CSV/JSON/XML/HTML. You can specify the return format by including the query parameter **format**
- Every request must contain an [API-KEY.](http://en.wikipedia.org/wiki/Application_programming_interface_key) The key can be included in the url by adding an extra query parameter **a pi** key or it can be included in the HTTP headers.

You can obtain one API-KEY and use that for your application; you do not need a separate API-KEY for each user of your software.. To obtain an API-Key please send a request to [help@cancerimagingarchive.net](mailto:help@cancerimagingarchive.net) or contact TCIA's help desk by phone.

An API request takes the following structure:

<BaseURL><Resource><QueryEndpoint>?<QueryParameters><Format>

For example, the API shown below is a request to get all studies in the TCGA-GBM collection for patient GBM-0123 as CSV

https://services.cancerimagingarchive.net/services/v2/TCIA/query/getPatientStudy?Collection=TCGA-GBM&PatientID=GBM-0123&format=csv

This can be broken down as follows:

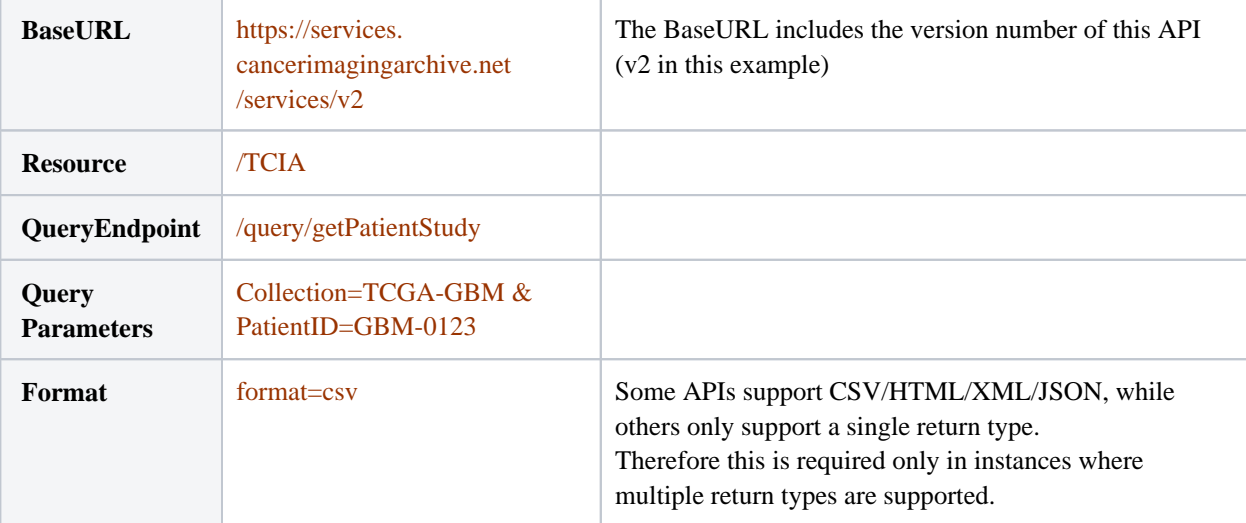

- Coding examples (in Python & Java) can be found on **[here](https://bitbucket.org/ashishsharma/tcia-rest-api-example)**
- Interface documentation can be found on **[Mashape](https://www.mashape.com/tcia/the-cancer-imaging-archive#!documentation)**
- The interface is registered on **[ProgrammableWeb](http://www.programmableweb.com/api/the-cancer-imaging-archive)**

### API Reference

The full API consists of a base URL followed by the api and the query parameters in that order.

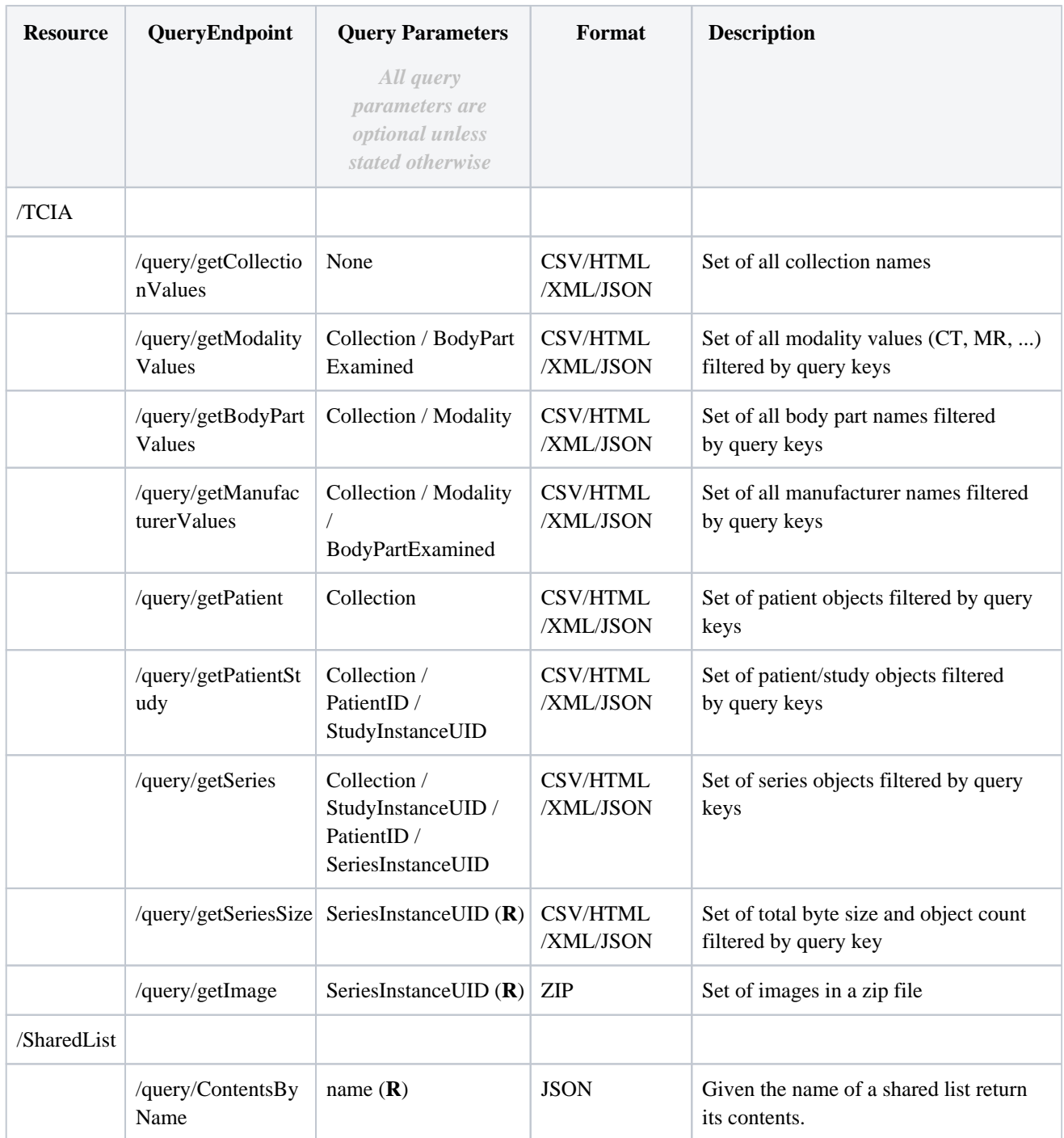

### API Metadata

The API now supports the ability to programmatically access the metadata about your API. This information is provided as a JSON document and includes:

Name of API Free text description List of Query Parameters Supported Return Types A description of the returned attributes: Name, DICOM Tag and Description

The returned metadata conforms to the following [JSON schema](https://wiki.cancerimagingarchive.net/download/attachments/19039802/TCIA-API_metadata.json?version=1&modificationDate=1420297100252&api=v2)

Example:

Let us say we wanted metadata for the getPatientStudy query from our earlier example. The query would look as follows: https://services.cancerimagingarchive.net/services/v2/TCIA/query/getPatientStudy/metadata

Or in other words, the query would have the following structure: <BaseURL><Resource><QueryEndpoint>/metadata

(Warning) Don't forget to include the api-key in either HTTP headers or the URL of the API.

# Return Values

Click [here](https://wiki.cancerimagingarchive.net/display/Public/TCIA+API+Return+Values) to see more details on the return values.

### Testing the API

There are two RESTful servers provided by TCIA. A test system is loaded with a small set of known data to allow you to test your applications. The production system is configured to use the full TCIA database. The query format is the same for both systems. The base URLs are:

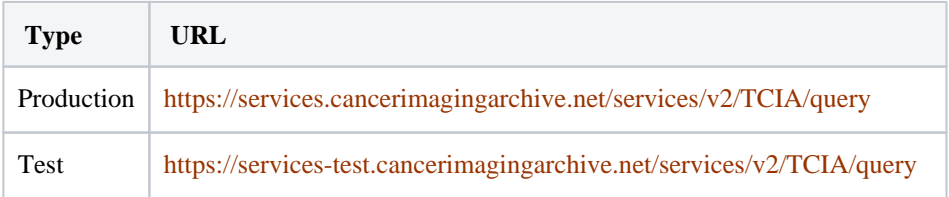

[Click Here](https://wiki.cancerimagingarchive.net/display/Public/Test+Data+Loaded+on+Server) to see the test data that has been loaded on these test servers have the following test data